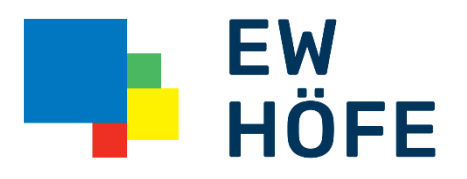

Läuft mit uns.

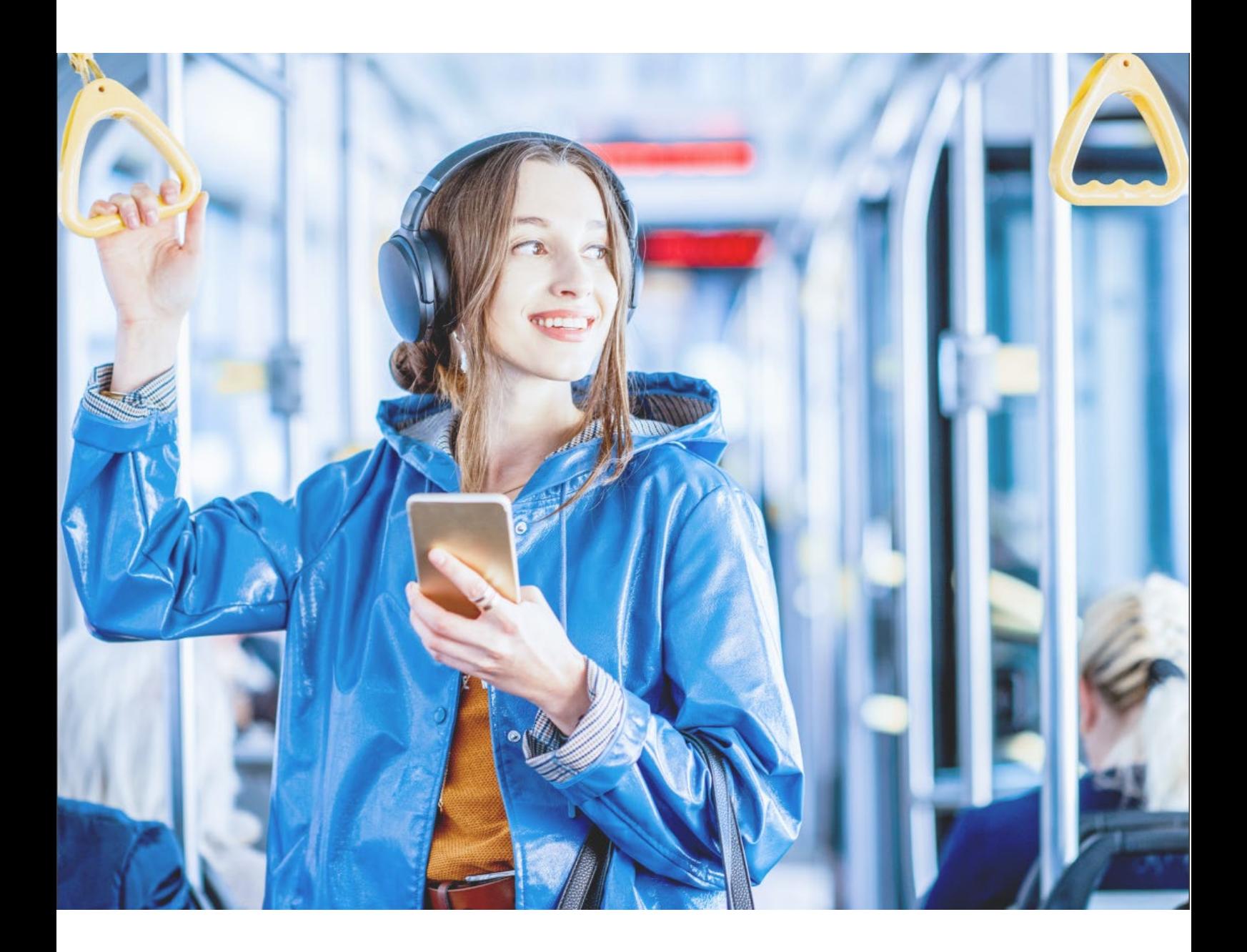

Höfner Mobile Anleitung **Mailbox** 

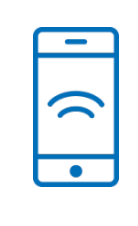

# <span id="page-1-0"></span>1. Inhaltsverzeichnis

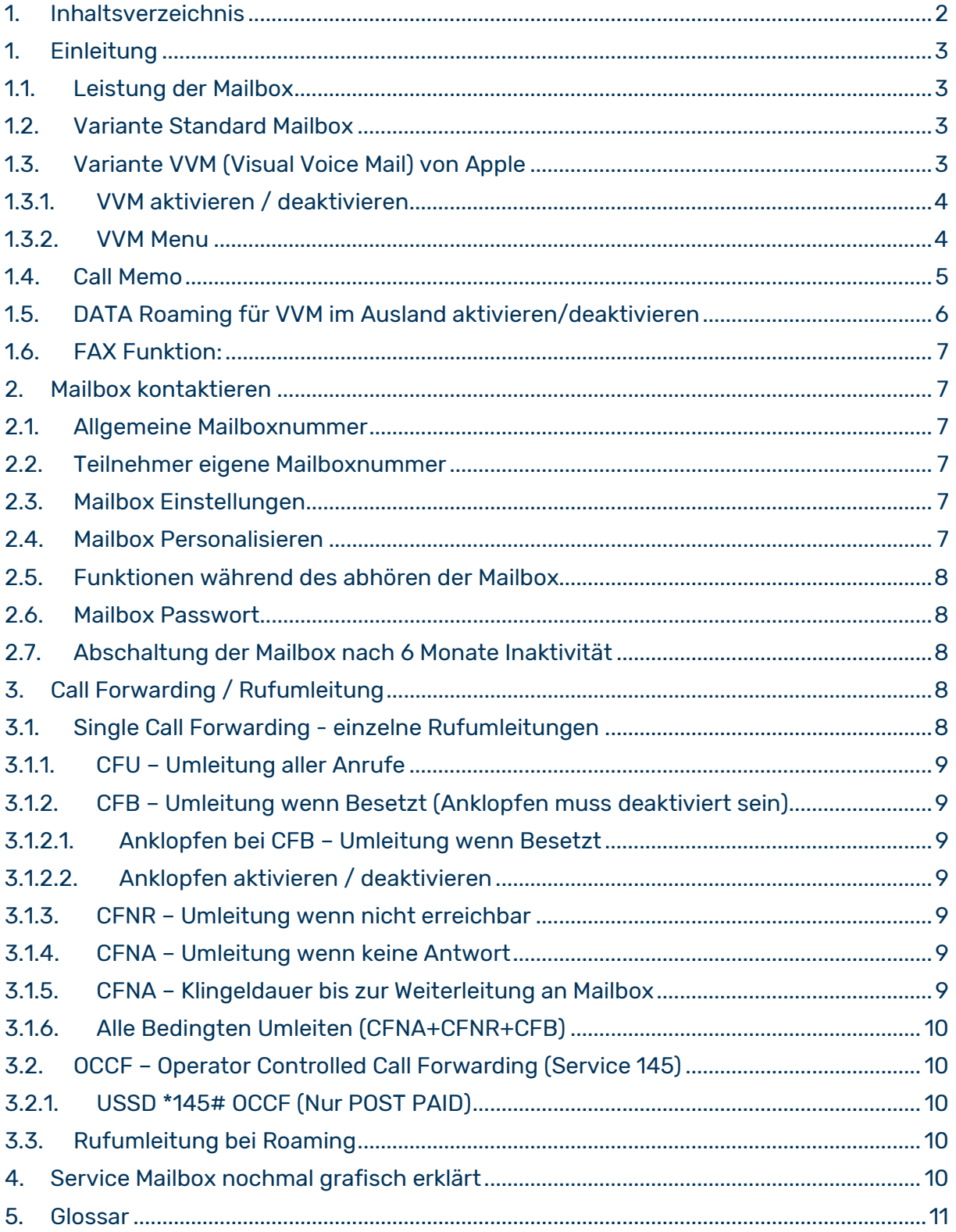

# <span id="page-2-0"></span>1. Einleitung

Die Sprachnachrichten werden unter dem Begriff "Mailbox" oder "Voicemail" gleichgestellt. Unter diesem Begriff sind grundsätzlich zwei technische Bestandteile zu verstehen, die aus Sicht des Kunden aber nur als ein Element erkennbar ist.

Das erste sind die Rufumleitungs-Regeln (Call Forwarding) die zur Mailbox weiterleiten. Das zweite ist die Mailbox die als Virtueller Aufnahmespeicher mit Menuführung (IVR = Interactive Voice Response oder Sprachdialogsystem) anzusehen ist.

Bei einem frisch aktivierten Teilnehmer ist in der Regel die Mailbox und die vom Anbieter kontrollierte Anrufe Umleitung (OCCF = Operator Controlled Call Forwarding) bereits aktiv und der Benutzer muss diese Funktionen Einrichten indem er **zwingend** einen **6-stelligen Mailbox Passwort** definiert. **Optional** kann ein eigener **Ansagetext** aufsagt werden oder es wird die Standardansage weiterverwendet.

Bei Apple **iPhones** ist zusätzlich noch die Apple eigene Mailbox (**VVM** = Visual Voice Mail) verfügbar, wird unter Punkt 1.3 aufgeführt.

# <span id="page-2-1"></span>1.1.Leistung der Mailbox

Sprachen = Deutsch, Französisch, Italienisch, Englisch Maximale Anzahl Sprachnachrichten: 30 Maximale Länge der Sprachnachrichten: 3 Minuten Aufbewahrung von Sprachnachrichten: 15 Tage Speicherdauer von neuen / gespeicherten Nachrichten: 30 Tage Maximale Anzahl Faxnachrichten: 30 Maximale Anzahl Seiten pro erhaltenes Fax: 20 Seiten (Standard Auflösung)

# <span id="page-2-2"></span>1.2. Variante Standard Mailbox

Alle Höfner Mobile Teilnehmer bekommen sofern ausgewählt als Mailbox die Standard Vari-ante. Diese ist für Post Paid wie auch für Pre Paid Produkte verfügbar. Diese ist technisch gesehen ein Virtuelles Aufnahmegerät auf den Servern und werden zentral für alle Teilnehmer verwaltet.

# <span id="page-2-3"></span>1.3. Variante VVM (Visual Voice Mail) von Apple

Um die Visual Voice Mail für Apple Geräte zu nutzen muss zuvor die Standard Höfner Mobile Mailbox aktiviert sein. Diese kann man danach per SMS (VVM ON/OFF an 935 senden) oder über den Kundendienst aktiviert werden. Der Unterschied zur Standard Variante besteht darin, dass man das Internet auf dem Apple Gerät aktiviert haben muss, damit die Aufnahmen direkt auf das Apple Geräte gesendet werden. Die Sprachnachrichten werden somit nicht zentral gespeichert, sondern direkt auf den Apple Endgeräten. Sollte der Kunde ins Roaming Netz wechseln und das Roaming DATA gesperrt sein sollte, wird automatisch von unserem Netz die Standard Mailbox aktiviert, damit der Kunde in benötigten Situationen die Sprachnachrichten trotzdem erhält.

### <span id="page-3-0"></span>1.3.1. VVM aktivieren / deaktivieren

Die Visual Voice Mail kann über SMS oder über den Kundendienst aktiviert werden. Nach Aktivierung bzw. Deaktivierung folgt stets eine SMS als Bestätigung (Siehe Abbildung 1 - VVM SMS). Folgende Befehle sind möglich:

Einschalten = SMS mit dem Text «VVM ON» an die Nummer 935 senden

Ausschalten= SMS mit dem Text «VVM OFF» an die Nummer 935 senden

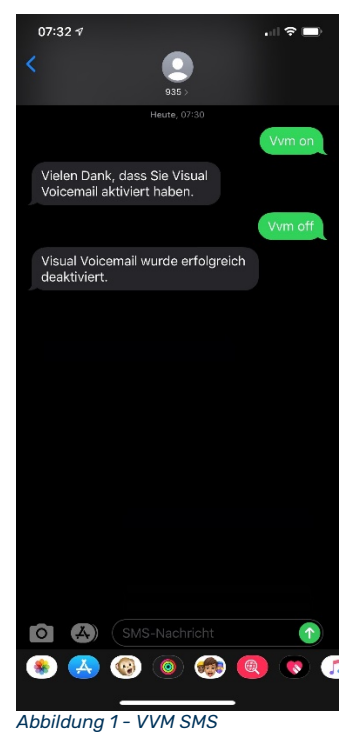

### <span id="page-3-1"></span>1.3.2. VVM Menu

Ob die VVM aktiviert ist, erkennt man im Menu "Telefon" (Abbildung 2 - Telefon-Icon) im Navigationsfeld "Voicemail" (Abbildung 3 - VVM iPhone) des Apple Gerätes. Auf Abbildung 4 sehen Sie wie es aussieht, wenn man die Standard Mailbox aktiviert hat.

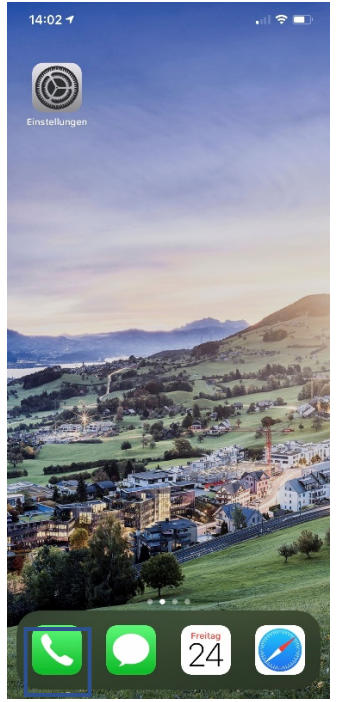

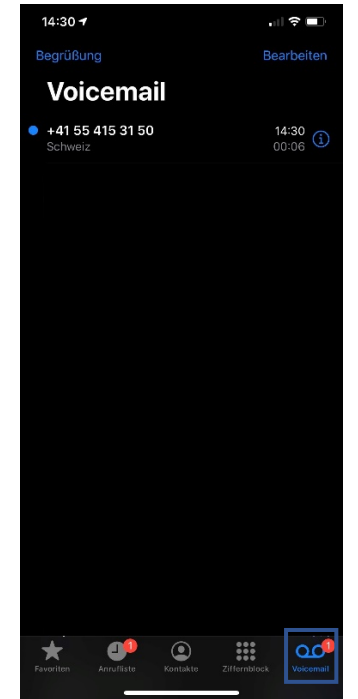

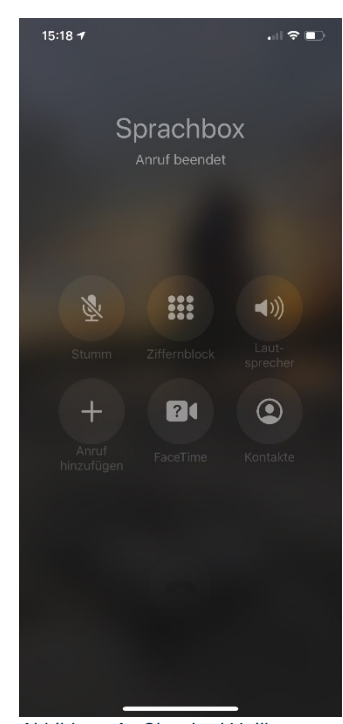

*Abbildung 2 - Telefon-Icon Abbildung 3 - VVM iPhone Abbildung 4 - Standard Mailbox aktiviert*

## <span id="page-4-0"></span>1.4. Call Memo

Als Call Memo versteht man, dass bei aktivierten Mailbox und bei einer vom Anbieter kontrollierten Anruf Umleitung (OCCF) eine SMS auf das Endgerät gesendet wird, sofern man nicht auf dem Netz eingebucht war oder kein Netz hatte. Call Memo ist nur garantiert, wenn wie erwähnt die Mailbox und die OCCF aktiv ist.

Einschalten = SMS mit dem Text «MEMO ON» an die Nummer 935 senden Ausschalten= SMS mit dem Text «MEMO OFF» an die Nummer 935 senden

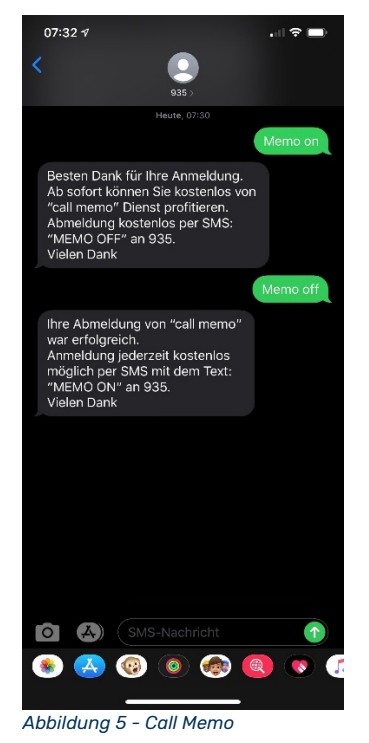

# <span id="page-5-0"></span>1.5. DATA Roaming für VVM im Ausland aktivieren/deaktivieren

Anders als die Standard Mailbox benötigt die Visual Voice Mail eine Internet Verbindung. In der Regel ist bei allen Smartphones (egal ob Apple, Samsung, Nokia, HUWAWEI. usw.) ab Werk die Sperre aktiv, dass beim Roaming keine DATA/Internet genutzt wird. Sollte der Kunden trotzdem beim Roamen Internet benötigen und seine VVM nutzen möchte, kann er das über sein Smartphone Menu freischalten. Die Abbildungen 6-10 zeigen eine Schritt-für-Schritt-Anleitung (Beispiel iPhone) wie man das Roaming aktivieren bzw. deaktivieren kann.

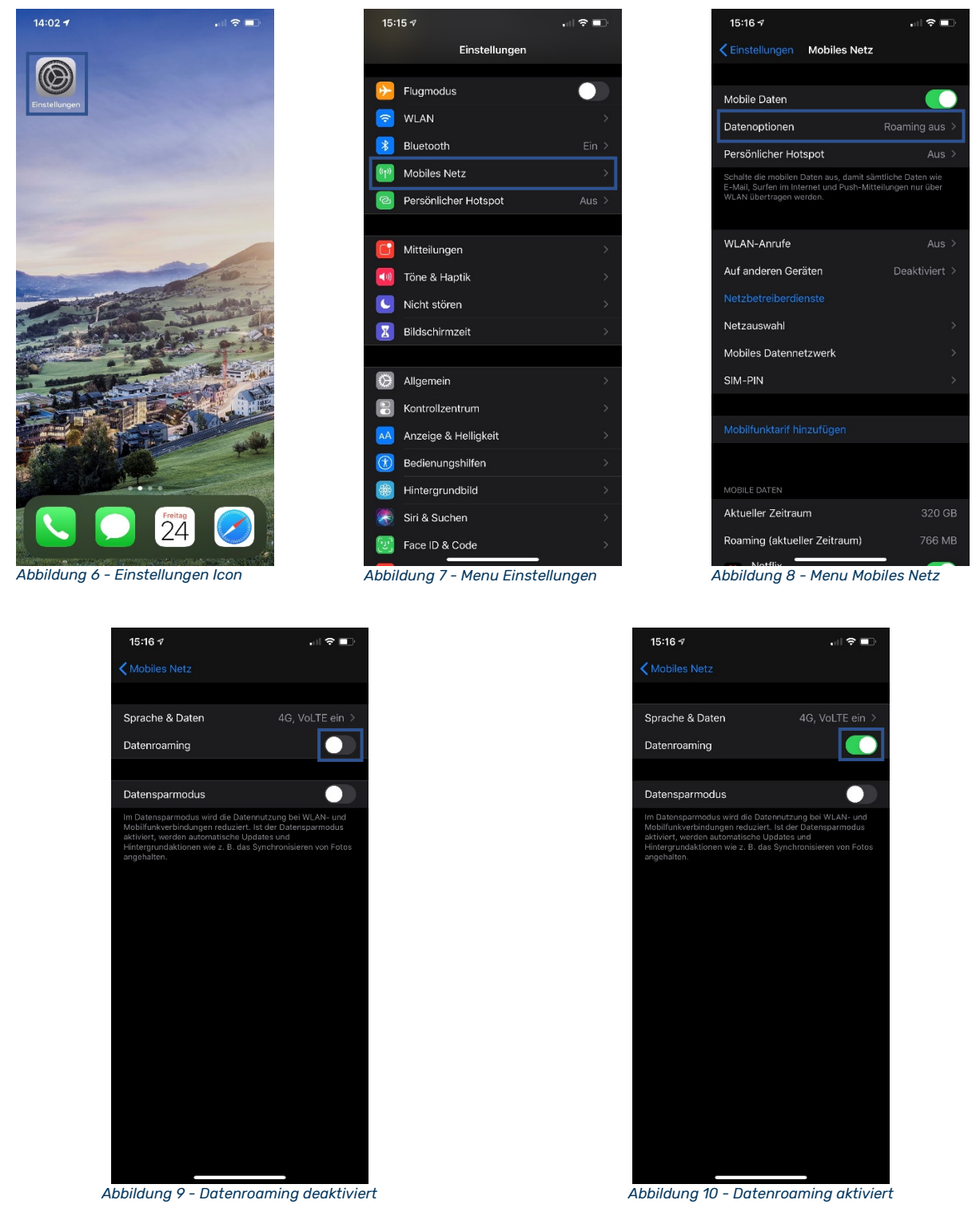

Achtung: Durch die Aktivierung des Datenroamings, können nun das Smartphone und alle Applikationen auf Internetdienste zugreifen. Dadurch können/werden massive Mehrkosten entstehen.

# <span id="page-6-0"></span>1.6. FAX Funktion:

Die Fax Funktion auf der Mailbox ist für das Empfangen und anschliessende weiterleiten an Physische Faxgeräte vorgesehen. Die Mailbox kann den FAX-Inhalt nicht vorlesen oder zu anderen Medien wie E-Mail oder SMS/MMS weiterleiten.

Als Fax Nummer wäre +41 086 7X XXX XX XX oder 086 07X XXX XX XX zu verwenden. Unterstützt werden nur Standard Fax-Formate in tieferer Auflösung. Das FAX T.38 Protokolle wird nicht unterstützt.

# <span id="page-6-1"></span>2. Mailbox kontaktieren

Es gibt verschiedene Möglichkeiten die Mailbox zu kontaktieren oder anzurufen. Die Standard Mailbox ist unter folgenden Nummern erreichbar:

### <span id="page-6-2"></span>2.1.1.Allgemeine Mailboxnummer

#### **+41 76 333 33 33**

Diese Nummer ist die Allgemeine Mailboxnummer die auf jeder SIM CARD schon vorprogrammiert ist. Allerdings ist diese nur innerhalb des Höfner Mobile Netzes empfehlenswert zu nutzen, da die Rufnummerund Teilnehmererkennung für die Authentifizierung nur auf dem eigenem Netz garantiert werden kann.

### <span id="page-6-3"></span>2.2. Teilnehmer eigene Mailboxnummer

#### **+41 86 07X XXX XX XX**

Diese Nummer ist die Teilnehmer eigene Mailboxnummer die generell empfehlenswert ist für die tägliche Nutzung der Mailbox. Diese Variante ist auf dem eigenen Netz direkt vom Mobiltelefon ohne Mailbox Passwort nutzbar. Es ist ausserdem möglich, die Mailbox von einem Schweizer Festnetzanschluss oder auch vom mit einem ausländischen Mobiltelefon (Roaming) oder Festnetzanschluss mit Mailbox Passwort nutzbar.

Die Vorwahl der Mailbox "086" wird weitgehend von allen Schweizern Mobile Anbietern als Standard verwendet, damit es für den Endkunden einfacher zu merken ist. Somit kann der Endkunde seine Mailboxnummer einmal als Kontakt auf dem Gerät speichern und bei Nummer Mitnahme (Portierung) die gleiche weiterverwenden.

+4186 (CH und International) oder auch nur 086 (Nur CH) ist die erwähnte Vorwahl der Mailbox, gefolgt von der eigenen Mobilenummer (MSISDN) 075/076/077/078/079 und der 7-stellige Rufnummer. Beispiel: deine MSISDN wäre 076 777 77 77

Dann ist deine Mailbox Nummer +41 86 076 777 77 77 oder (nur CH) 086 076 777 77 77

<span id="page-6-4"></span>Es wird empfohlen die Nummer als Kontakt im folgenden Format abzuspeichern: +4186 07X XXX XX XX

# 2.3. Mailbox Einstellungen

Der Kunde kann unter +41 86 07X XXX XX XX seine Mailbox anrufen und drückt die Taste \*\*9, um In das Menu zu gelangen wo er folgende Möglichkeiten hat:

#### **Taste Info**

- 0 Hilfe
- 1 Begrüssungstext ändern
- 3 Standard Fax
- 4 Mailbox Passwort
- 5 Sprachwahl der Mailbox
- <span id="page-6-5"></span>6 Absender Informationen

# 2.4. Mailbox Personalisieren

Der Kunde kann unter +41 86 07X XXX XX XX seine Mailbox für die Personalisierung anrufen. Folgende Optionen kann der Kunde nun wählen:

#### **Taste Info**

- 1 Begrüssungstext auswählen
- 11 Persönlichen Begrüssungstext sprechen
- 4 Passwort ändern
- 41 Neues Passwort eingeben (6 Ziffern), anschliessend # drücken
- 42 Bestehendes Passwort wird als SMS geschickt

5 Sprache ändern 51 Sprache in Deutsch ändern 52 Sprache in Französisch ändern

- 53 Sprache in Italienisch ändern
- 54 Sprache in Englisch ändern

### <span id="page-7-0"></span>2.5. Funktionen während des abhören der Mailbox

Der Kunde kann unter +41 86 07X XXX XX XX seine Mailbox anrufen und die Anrufinformation nennt ihm die Nummer und Zeit des Anrufes.

Folgende Möglichkeiten stehen dem Kunden während des Abhörens der Nachricht zur Verfügung:

#### **Taste Info**

- 1 Nachricht wiederholen
- 2 Löschen
- 3 Speichern
- 4 Anrufinfo abhören
- 6 Fax ausdrucken
- 7 8 Sekunden zurück
- 777 Vorherige Mitteilung; Anrufer Information überspringen
- 8 Pause
- 9 8 Sekunden vor
- 99 Nächste Mitteilung
- 0 Hilfe
- # Rückruf
- \* Rückruf annullieren
- <span id="page-7-1"></span>\*\*9 Mailbox Optionen; Personalisierung

### 2.6. Mailbox Passwort

Das Mailbox Passwort ist eine 6-stellige Nummer, die bei der ersten Personalisierung vom Teilnehmer selber bestimmt wird. Es wurde früher eine 4-stellige Nummer benutzt, die den heutigen Sicherheitsstandard nicht mehr entspricht. Sollte der Kunde sein Mailbox Passwort nicht mehr kennen, kann er mit seinem Gerät die Mailbox anrufen und im Menu \*\*9 eingeben und danach die Taste 4 und danach die Taste 2 drücken. Dadurch wird ein neuer 6-stelliger Mailbox Passwort generiert, der per SMS an das Mobiltelefon gesendet wird. Sollte der Kunde die Möglichkeit nicht haben oder drei Mal das Passwort falsch eingegeben haben, so muss der Kundendienst die Mailbox wieder "entsperren" und ein neues Mailbox Passwort per SMS auslösen.

# <span id="page-7-2"></span>2.7. Abschaltung der Mailbox nach 6 Monate Inaktivität

Wurde in den letzten 6 Monate keine Nachricht auf der Mailbox hinterlassen, folgt eine Abschaltung der Mailbox, da man davon ausgehen kann, dass die Box nicht benötigt wird.

Ist dies der Fall so kommt beim Anrufen der Mailbox die folgende Ansage: «Willkommen bei der … Mailbox. Bitte geben Sie die 9 stellige Nummer… usw.»

Sollte der Kunde diese wieder benötigen, muss man über den Kundendienst die Mailbox wieder NEU aktivieren lassen. Der Kunde muss die Mailbox kurz personalisieren.

# <span id="page-7-3"></span>3. Call Forwarding / Rufumleitung

Call Forwarding oder Rufumleitung stellt sicher das ein Anrufender auf einer vordefinierten Rufnummer weitergeleitet wird, falls der gewünschte Teilnehmer nicht erreichbar ist. Die Rufumleitung kann zu jeder Zeit, durch das auflegen der Verbindung, unterbrochen werden. Im Falle einer aktivierten Mailbox, wird die Rufumleitung dazu verwendet den Anrufer auf die Mailbox weiterzuleiten, um eine Sprachnachricht zu hinterlassen. Es sind einzelne Rufumleitungen, wie auch Paket-Rufumleitungen oder vom Anbieter vordefinierte Paket-Rufumleitungen verfügbar.

### <span id="page-7-4"></span>3.1. Single Call Forwarding - einzelne Rufumleitungen

Die einzelnen Rufumleitungen sind über das Mobilgerät entweder über ein schon vorbereitetes Menu oder aber auch über eine Direkteingabe (durch eine Code-Kombination, die im Tastenfeld eingegeben wird) nutzbar. Der Unterschied besteht darin, dass im Menu «Rufumleitungen» im Mobilgerät die CodeKombinationen bereits hinterlegt sind und somit muss sich der Benutzer die einzelnen Code-Kombinationen der nicht merken. Bei beiden Möglichkeiten sind die Code-Kombinationen in der Regel identisch, da es sich um einen weltweiten GSM Standard handelt.

Es werden 4 Rufumleitungsvarianten auf dem Höfner Mobile angeboten, wobei CFU (Alle Anrufe Umleiten) nicht für Pre Paid Endkunden nutzbar ist, da es möglich sein kann, dass der Kunde kein Guthaben mehr hat. In diesem Fall werden die Anrufe direkt vom Netz gesteuert und auf die Mailbox umgeleitet. Somit stellt die EW Höfe AG sicher das der Endkunde trotzdem den verpassten Anrufer ermitteln und kontaktieren kann.

### <span id="page-8-0"></span>3.1.1. CFU – Umleitung aller Anrufe

Alle Anrufe sofort umleiten (CFU) ist nur für Höfner Mobile Post Paid Teilnehmer nutzbar. Für Pre Paid Nutzer steht es generell nicht zur Verfügung, da dies vorbehalten ist durch die Kostenkontrolle für Pre Paid Kunden.

Set Up: \*\*21\* Nr. # Press CALL /SEND Button Short ON: \*21# Press CALL /SEND Button Short OFF: #21# Press CALL /SEND Button Status: \*#21# Press CALL / SEND Button<br>Delete: ##21# Press CALL / SEND Button

##21# Press CALL /SEND Button

### <span id="page-8-1"></span>3.1.2. CFB – Umleitung wenn Besetzt (Anklopfen muss deaktiviert sein)

Set Up: \*\*67\* Nr. # Press CALL /SEND Button Short ON: \*67# Press CALL /SEND Button Short OFF: #67# Press CALL / SEND Button<br>Status: \*#67# Press CALL / SEND Buttor \*#67# Press CALL /SEND Button Delete: ##67# Press CALL /SEND Button

### <span id="page-8-2"></span>3.1.3. Anklopfen bei CFB – Umleitung wenn Besetzt

Damit Umleitung wenn Besetzt (CFB) genutzt werden kann, muss die Anklopf-Funktion ausgeschaltet sein. Ansonsten würde ein weiterer Anruf beim Empfänger während einer aktiven Verbindung angezeigt werden. Wenn der Anruf nicht abgenommen werden würde, dann würde die Umleitung bei keiner Antwort (CFNA) Regel zum Zuge kommen, sofern diese Rufumleitung aktiviert ist. Anderenfalls würde es maximal 45 Sekunden in der Leitung beim Empfänger Klingeln.

#### <span id="page-8-3"></span>3.1.3.1. Anklopfen aktivieren / deaktivieren

ON: \*43# Press CALL /SEND OFF: #43# Press CALL /SEND Button

### <span id="page-8-4"></span>3.1.4. CFNR – Umleitung wenn nicht erreichbar

Set Up: \*\*62\* Nr. # Press CALL /SEND Button Short ON: \*62# Press CALL /SEND Button Short OFF: #62# Press CALL / SEND Button<br>Status: \*#62# Press CALL / SEND Butto \*#62# Press CALL /SEND Button Delete: ##62# Press CALL /SEND Button

### <span id="page-8-5"></span>3.1.5. CFNA – Umleitung wenn keine Antwort

Set Up: \*\*61\* Nr. \*\*5sec–30sec# Press CALL /SEND Button Short ON: \*61# Press CALL / SEND Button Short OFF: #61# Press CALL /SEND Button Status: \*#61# Press CALL /SEND Button Delete: ##61# Press CALL /SEND Button

### <span id="page-8-6"></span>3.1.6. CFNA – Klingeldauer bis zur Weiterleitung an Mailbox

Der Kunde kann selbst bestimmen wie lange es in Sekunden dauern soll, bis der Anruf auf die Mailbox weitergeleitet wird.

Beispiel:

\*\*61\*+418607xxxxxxxx (Mobilnummer des Kunden)\*\*(Anzahl Sekunden)# Anruftaste drücken.

\*\*61\*+41860767777777\*\*30#

Mögliche Klingeldauer ist in Fünf Sekunden Schritte einzugeben: 5 / 10 / 15 / 20 / 25 / 30

### <span id="page-9-0"></span>3.1.7. Alle Bedingten Umleiten (CFNA+CFNR+CFB)

Vom weltweiten GSM Standard besteht auch eine Paket Funktion die CFNA, CFNR und CFB zusammenfasst und als eine Funktion für den Endnutzer zur Verfügung stellt, anstatt das man einzeln die Drei Rufumleitungen aktivieren müsste.

```
Alle Bedingten Umleitungen (CFNA+CFNR+CFB)
Set Up: **004*Nr.**5sec–30sec# Press CALL /SEND Button 
Short ON: *004# Press CALL /SEND Button
Short OFF: #004# Press CALL / SEND Button<br>Delete: ##004# Press CALL / SEND Butto
            ##004# Press CALL /SEND Button
```
# <span id="page-9-1"></span>3.2. OCCF – Operator Controlled Call Forwarding (Service 145)

Das Höfner Mobile bietet von sich auch seine Standard Paket Rufumleitung die sich OCCF nennt. OCCF oder auch vom Anbieter kontrollierte Anrufe Umleitungen übersetzt beinhaltet die CFNA, CFNR und CFB als eine Funktion. Diese wird über den Kundendienst bei Mailbox Aktivierung oder Deaktivierung mit aktiviert oder mit deaktiviert. Der Post Paid Kunde kann dies auch selber direkt vom Gerät machen.

### <span id="page-9-2"></span>3.2.1. USSD \*145# OCCF (Nur POST PAID)

Der Post Paid Kunde kann das OCCF selbständig verwalten über den USSD Code 145. Diese ist bei nicht benötigen oder wenn der Kunde ins Ausland geht meistgenutzt.

OCCF USSD ON / OFF (nicht PRE PAID) ON: \*145# Press CALL / SEND Button<br>
OFF: #145# Press CALL / SEND Button #145# Press CALL /SEND Button

# <span id="page-9-3"></span>3.3. Rufumleitung bei Roaming

Da beim Roamen der Anrufempfang, wie auch die Umleitung zur Mailbox als Anruf verrechnet wird, empfiehlt sich jegliche Rufumleitung im Ausland zu deaktivieren, sofern es nicht vom Kunden benötigt wird. Die Schweiz untersteht nicht dem EU Recht und somit werden von Schweizer Telekom Anbietern keine EU geltende Preise in Leistung gestellt, die von EU Ländern ausgeschrieben werden. Damit bleiben die Roaming Preise für Schweizer Anbieter entsprechend hoch, wobei der Endkunde diese Kosten nur bei Verwendung zu tragen hat. Die einzige Umleitungsart, die ohne Roaming Kosten auskommt ist die CFU, da diese alle Anrufe direkt in der Schweiz umleitet. Allerdings gilt nur die Mailbox Nummer als Kostenlos in der Schweiz und keine inviduell eingestellte Zielnummern.

# <span id="page-9-4"></span>4. Service Mailbox nochmal grafisch erklärt

Der Service Mailbox ist grob in 5 Schritten bzw. Elementen unterteilt. Jedes Element ist für sich eine eigene technische Funktion.

A Teilnehmer ruft B Teilnehmer an.

B Teilnehmer hat aktive Umleitungsregel aktiv und sendet die Anfrage an die Netzprofile.

Auf den Netzprofilen wird der Service geprüft ob aktive und erlaubt.

Das Netzprofil schaltet die Umleitung zum Voice Mail Server (Mailbox).

Die Mailbox nimmt den Anruf entgegen mit einer IVR (Interactive Voice Response oder Sprachdialogsystem).

<span id="page-9-5"></span>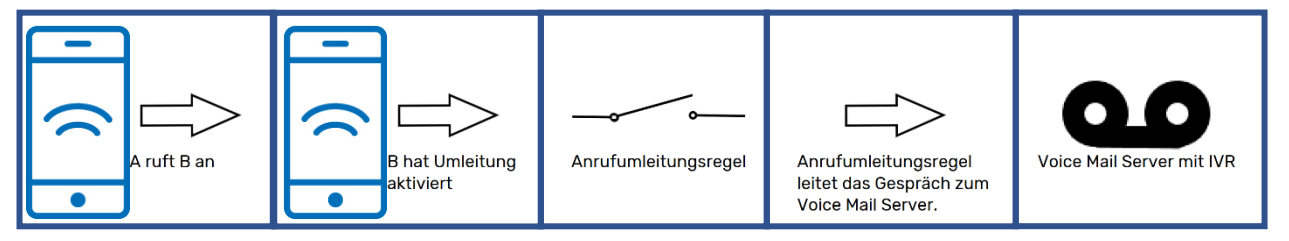

# 5. Glossar

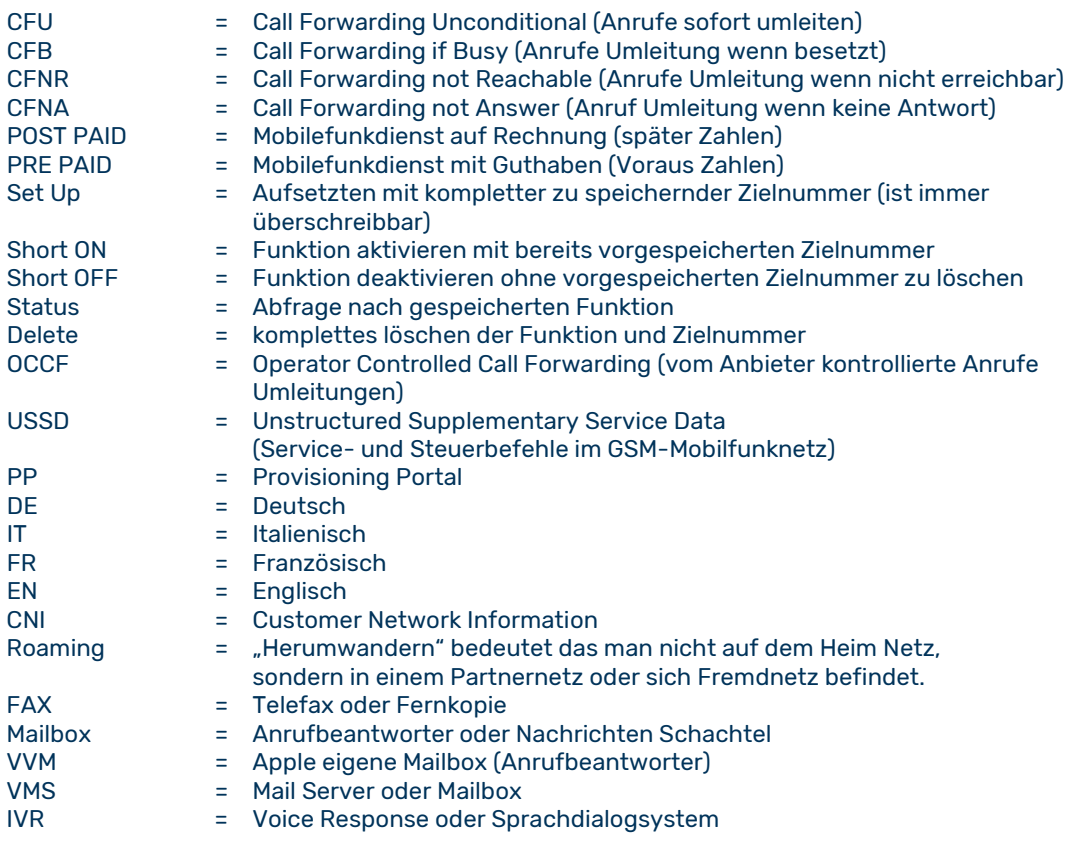

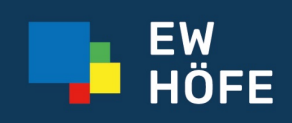